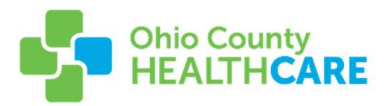

## Ohio County Healthcare MyCareCorner Portal Overview

Ohio County Healthcare has recently transitioned to a new patient portal to improve the ability for you to access your health information! Please review the following overview to learn more about the updated portal and how to access the information you need!

A. Homepage Overview – this is the screen you first see when you login to the new portal

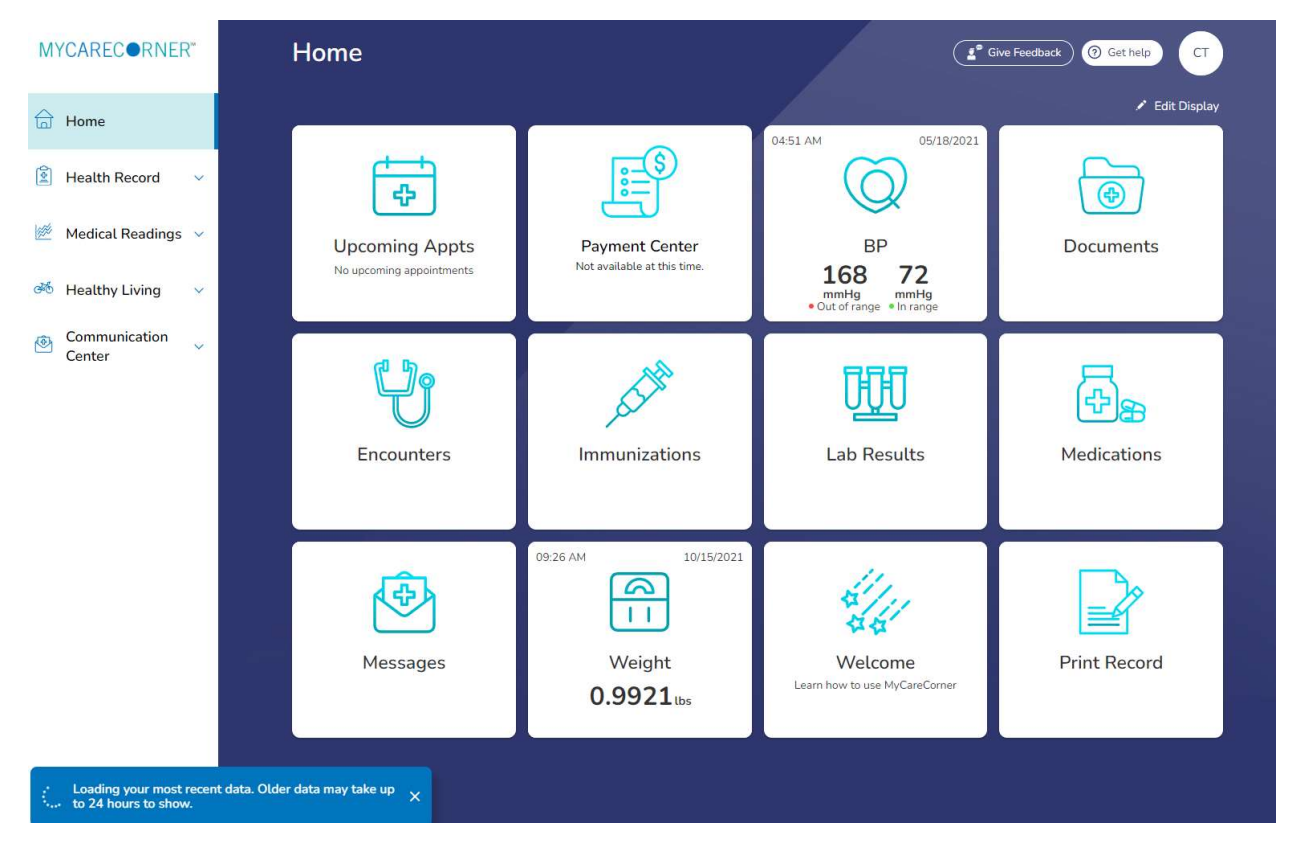

The below areas are the primary locations where you can find the information you need!

## **DOCUMENTS**

This is where any electronic documents that enter our system is stored. You can click "Documents" to view previously uploaded documents!

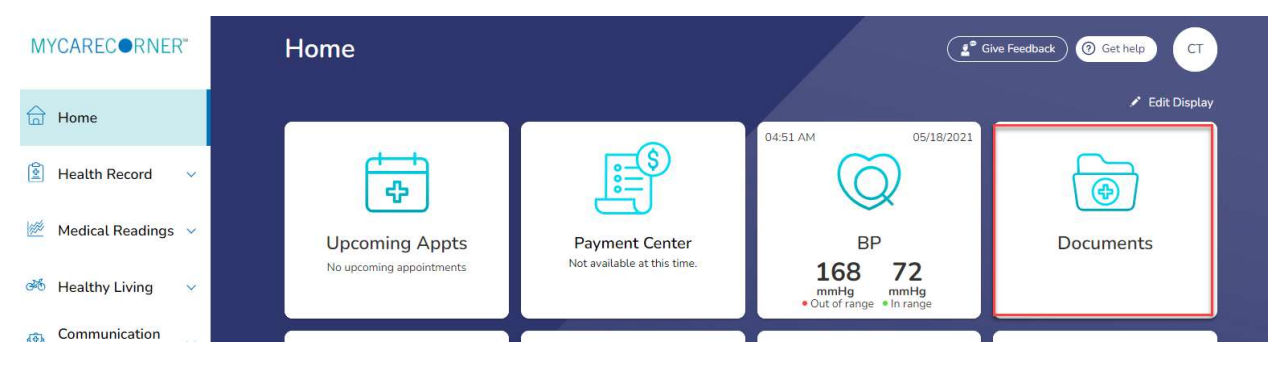

When you select "Documents" you can view previously signed consents, EKGs, orders, etc. Examples below! Just select "View and Download" and you'll be able to view the desired form.

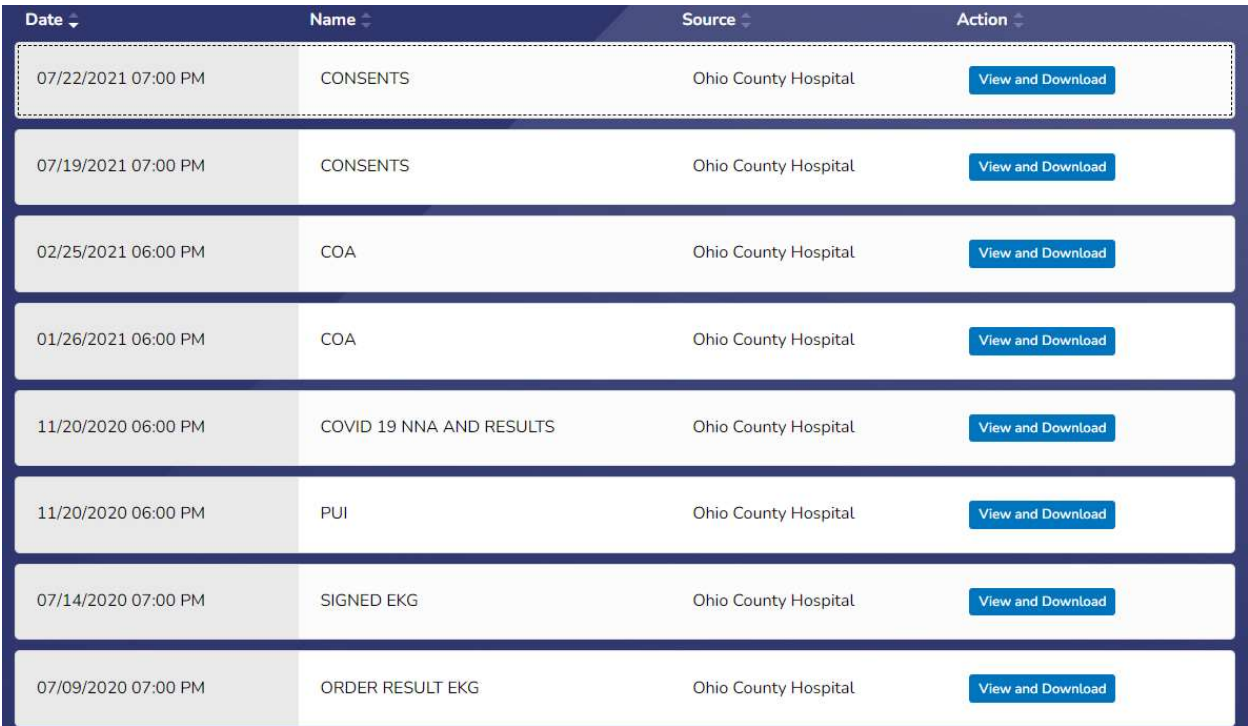

## ENCOUNTERS

You can view all previous encounters within Ohio County Hospital by selecting Encounters on the homepage!

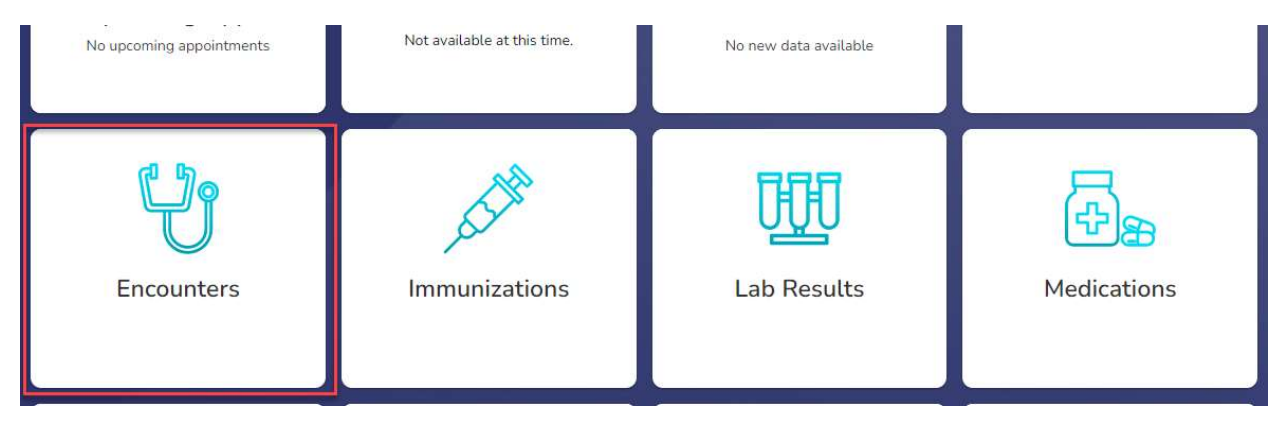

Encounters will show the dates of the encounter, list a reason if it is available, and then give the ability to view the encounter information!

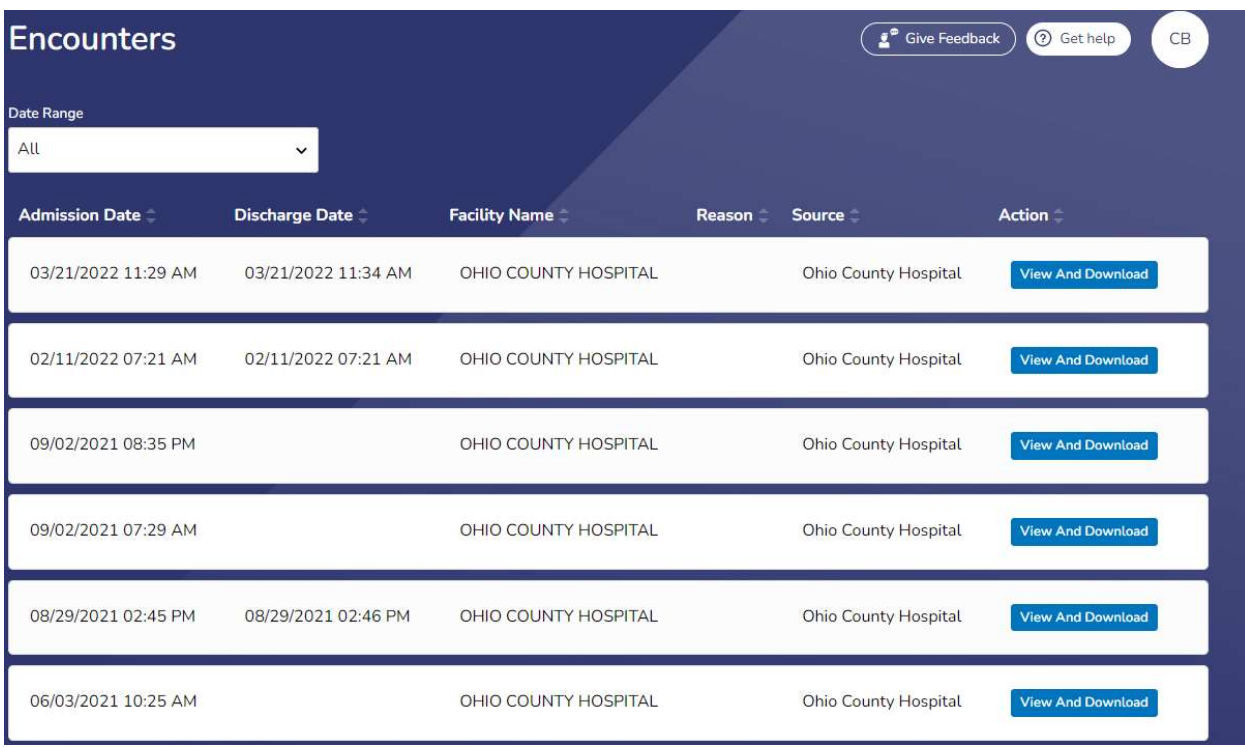

## LAB RESULTS

By selecting Lab Results you view the results of any lab work drawn by Ohio County Hospital!

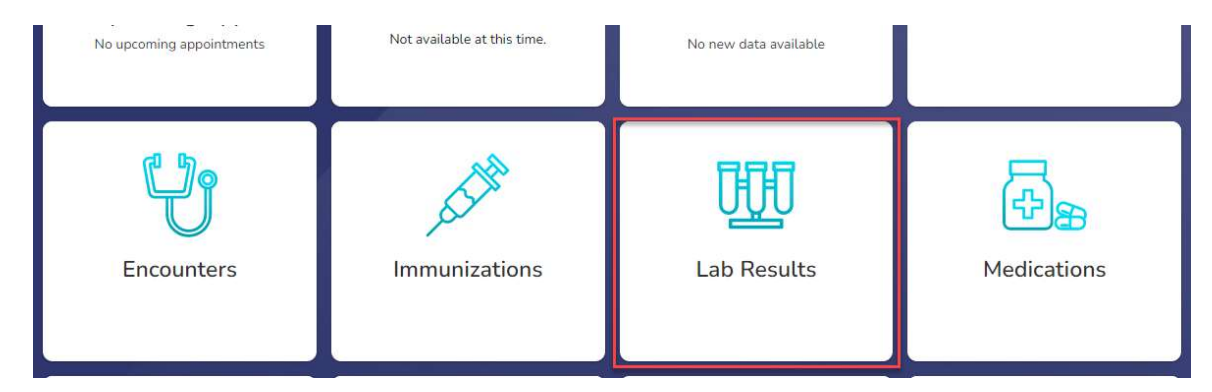

It is organized by lab test and date of test, and will show the test results and flag anything that shows as abnormal based on the results.

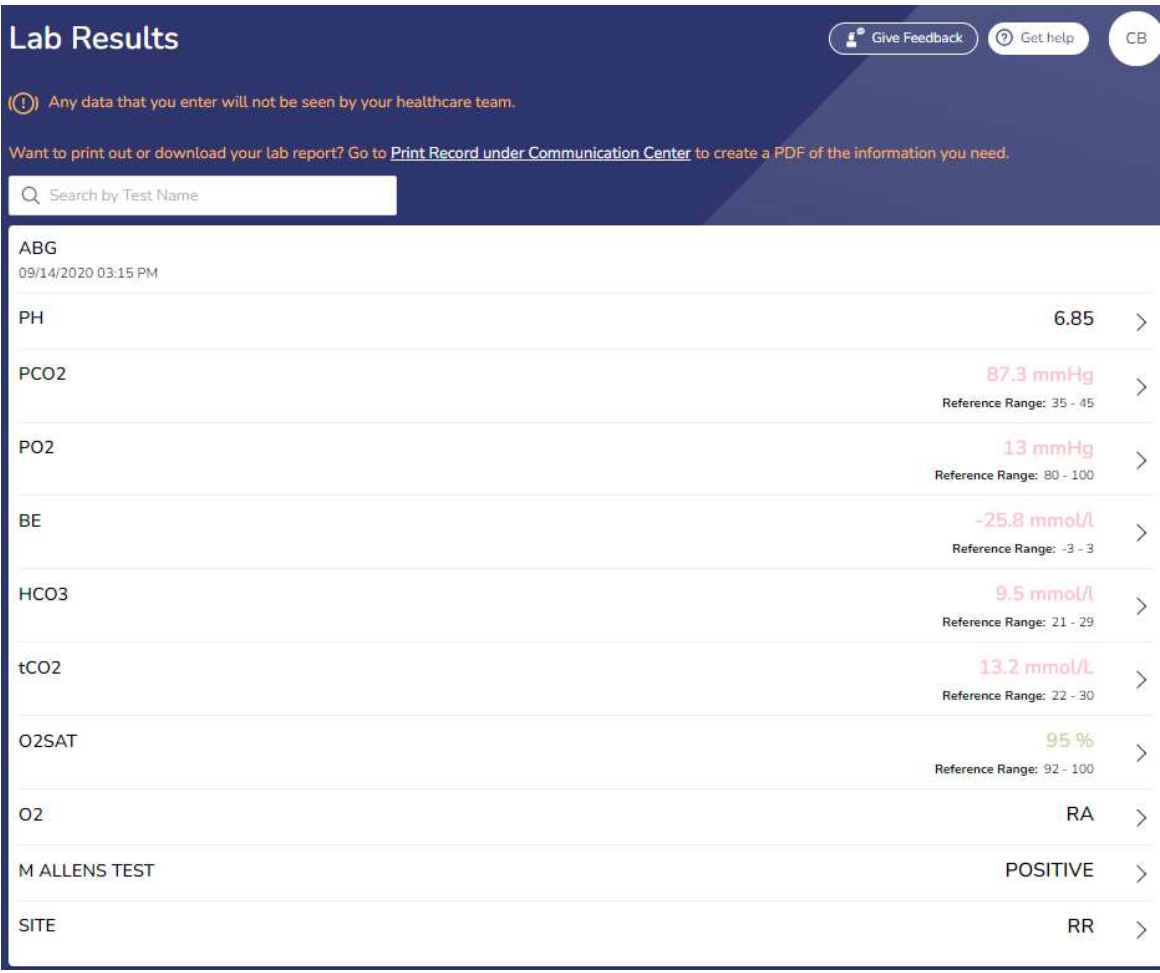